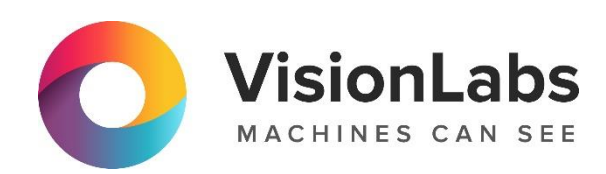

# **VISIONLABS LUNA PASS**

**Описание функциональных характеристик программного обеспечения**

ООО «ВижнЛабс»

123458, г. Москва, ул. Твардовского д. 8, стр. 1

 $\odot$ +7 (499) 399 3361

info@visionlabs.ru  $\quad \ \ \, \boxdot$ 

 $(\sqrt{www})$ www.visionlabs.ru

## **Оглавление**

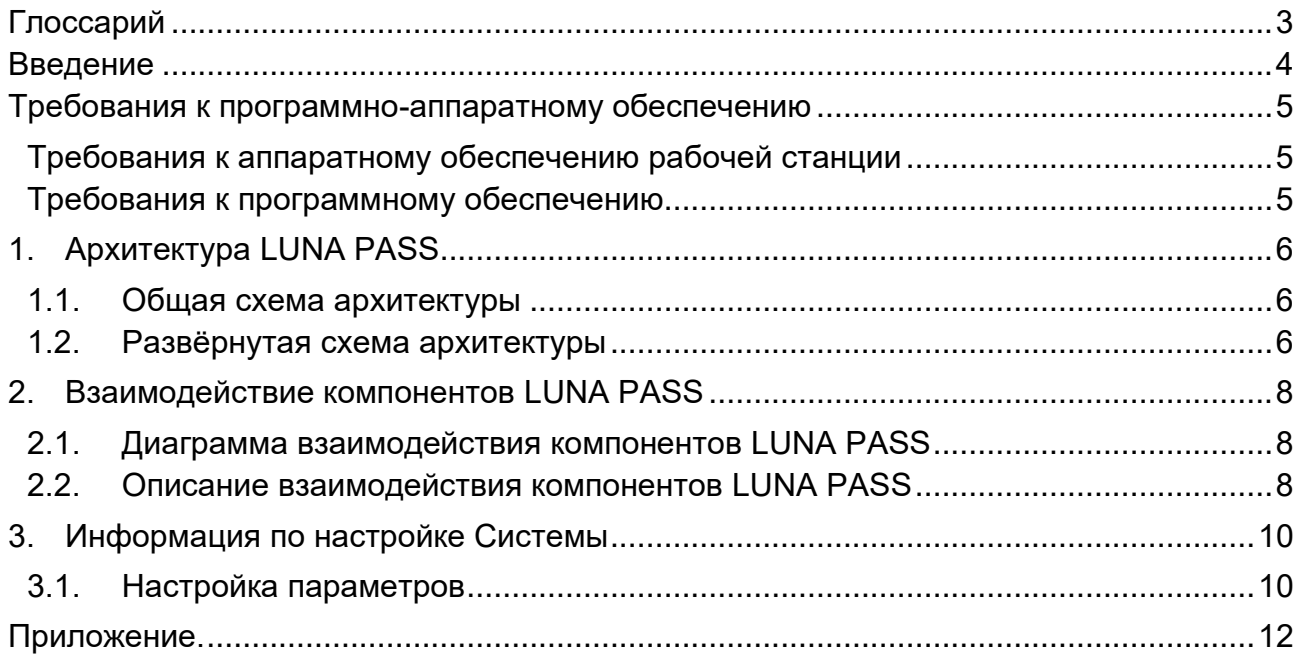

# **Глоссарий**

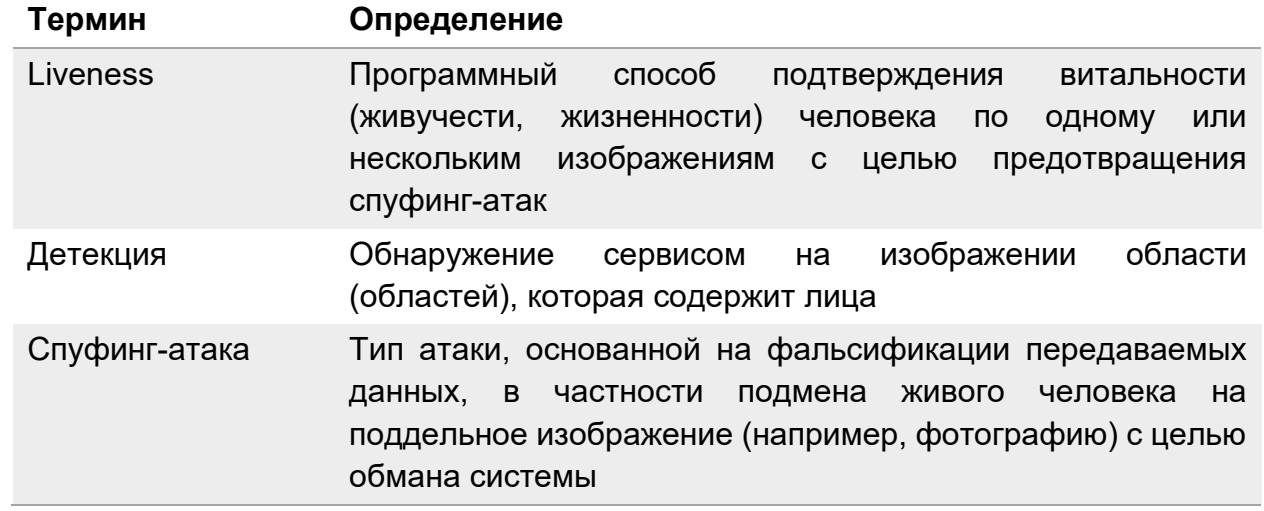

#### **Введение**

Программное обеспечение VisionLabs LUNA PASS (далее – Система) представляет собой набор библиотек, обеспечивающих возможность реализации работы в режиме реального времени для выполнения детекции лица в кадре, проверки витальности человека и передачи данных во внешнюю систему.

Система предназначена для реализации процесса приёма и обработки цветного видеопотока с устройства видеозаписи, проверки качества изображения, выбора лучшего кадра, детекции лица методом машинного вычисления по двум изображениям, проверки предъявляемого изображения Liveness-алгоритмами и защиты от подмены изображения макетами путём анализа карты глубин и последующей передачи лучшего кадра лица в системы интеграции устройств.

### **Требования к программно-аппаратному обеспечению**

#### **Требования к аппаратному обеспечению рабочей станции**

Для работы LUNA PASS необходимо, чтобы выполнялись следующие требования к аппаратным ресурсам рабочей станции.

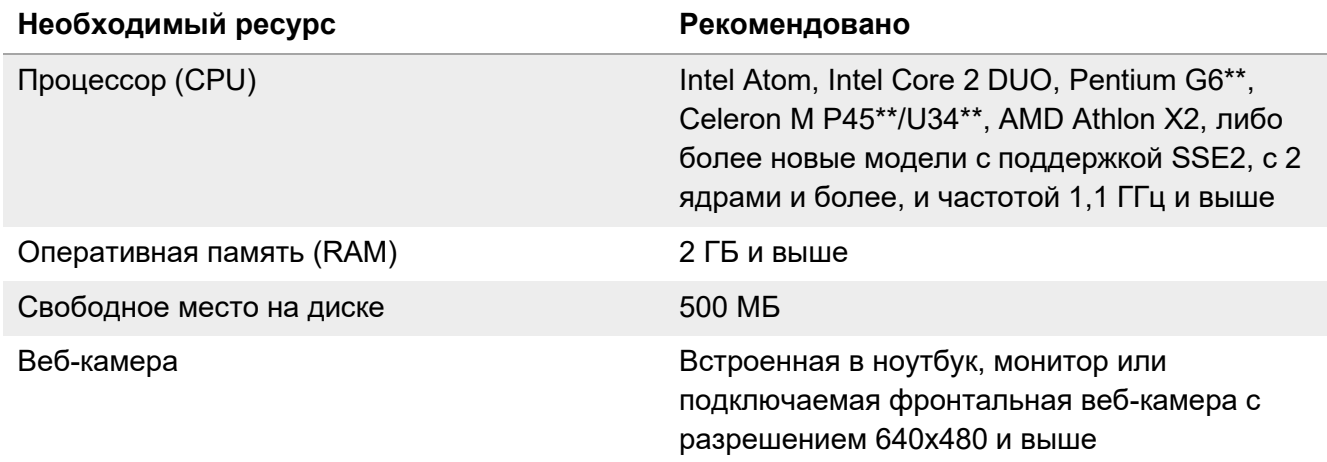

#### **Требования к программному обеспечению**

Для работы LUNA PASS необходимо, чтобы выполнялись следующие требования к программному обеспечению и интернет-соединению.

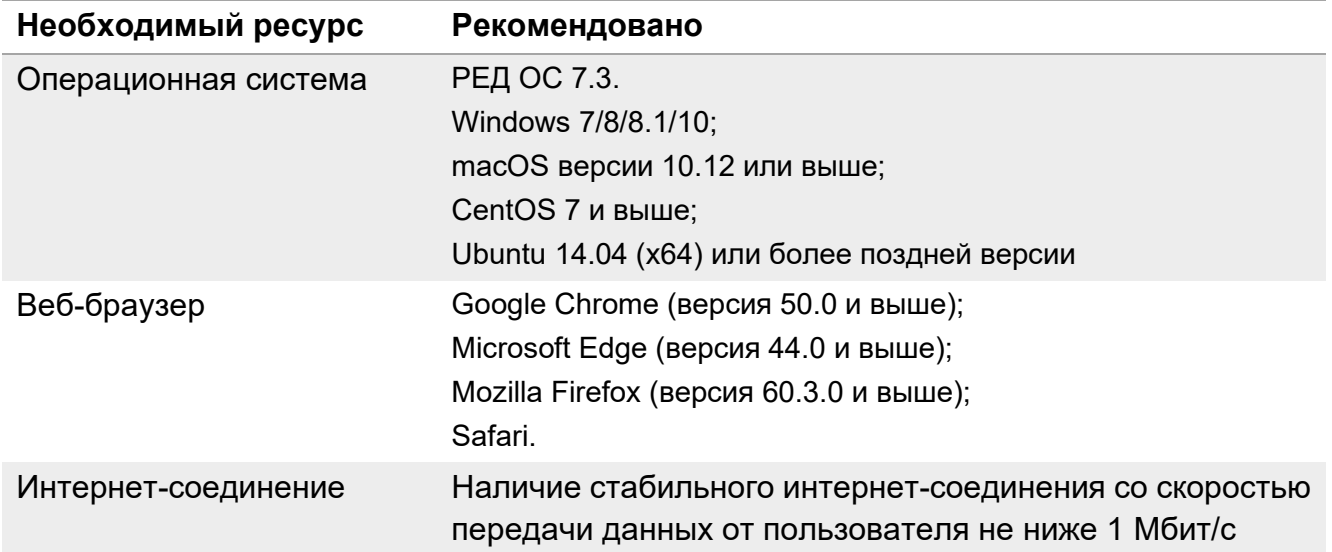

## **1. Архитектура LUNA PASS**

#### **1.1. Общая схема архитектуры**

Общая схема архитектуры LUNA PASS представлена на Рисунке 1.

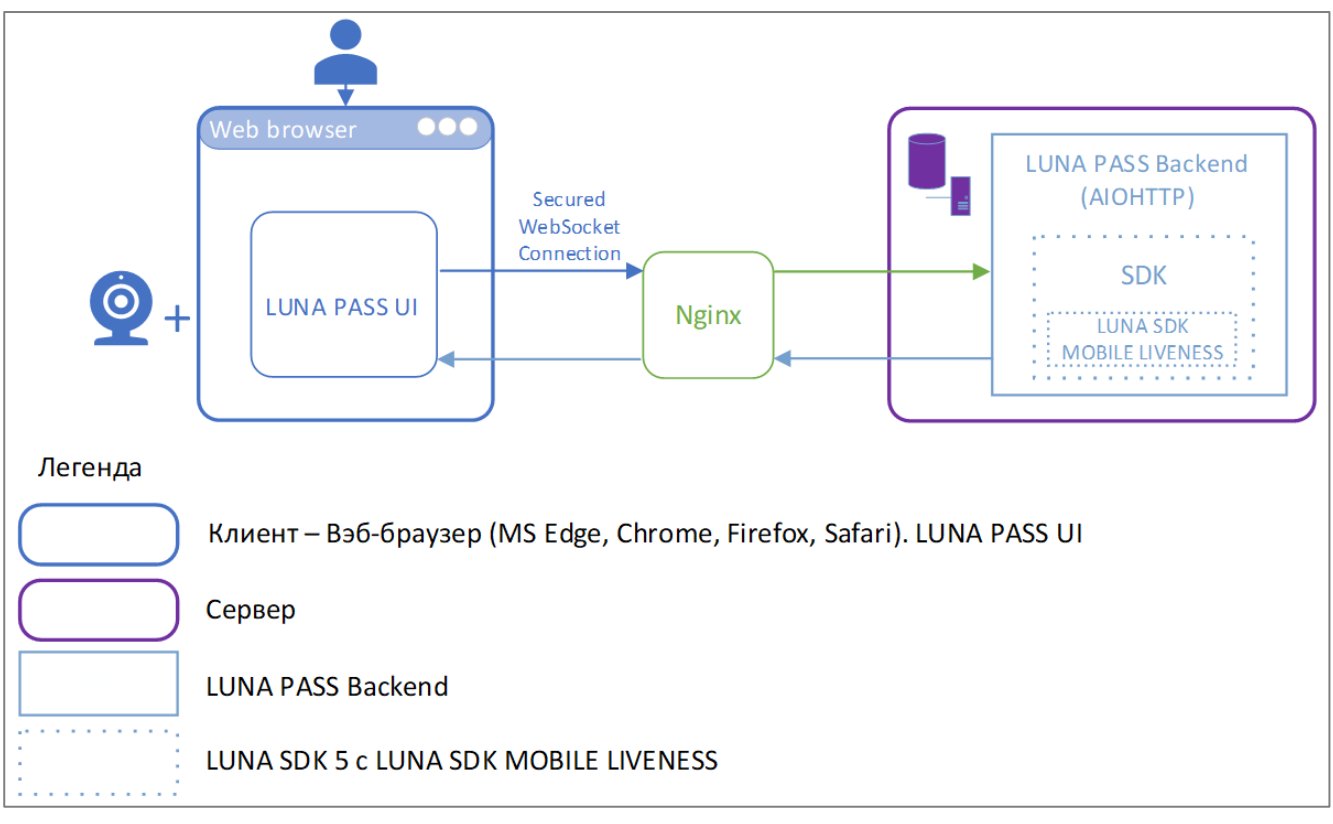

**Рисунок 1**. Общая схема архитектуры решения LUNA PASS

#### **1.2. Развёрнутая схема архитектуры**

Развёрнутая схема архитектуры LUNA PASS представлена на Рисунке 2.

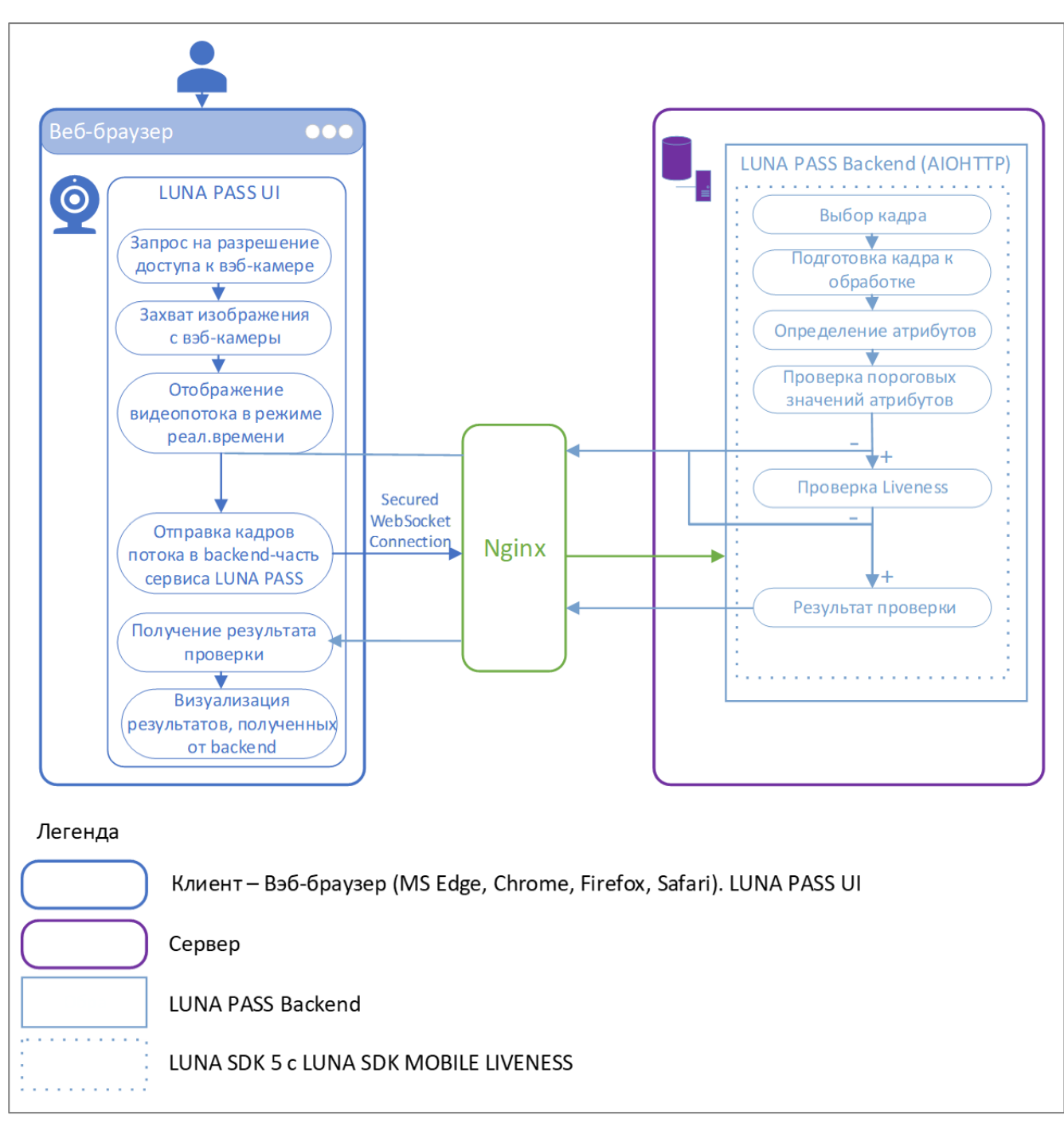

**Рисунок 2**. Развёрнутая схема архитектуры решения LUNA PASS

## **2. Взаимодействие компонентов LUNA PASS**

#### **2.1. Диаграмма взаимодействия компонентов LUNA PASS**

Диаграмма взаимодействия компонентов LUNA PASS представлена на Рисунке 3.

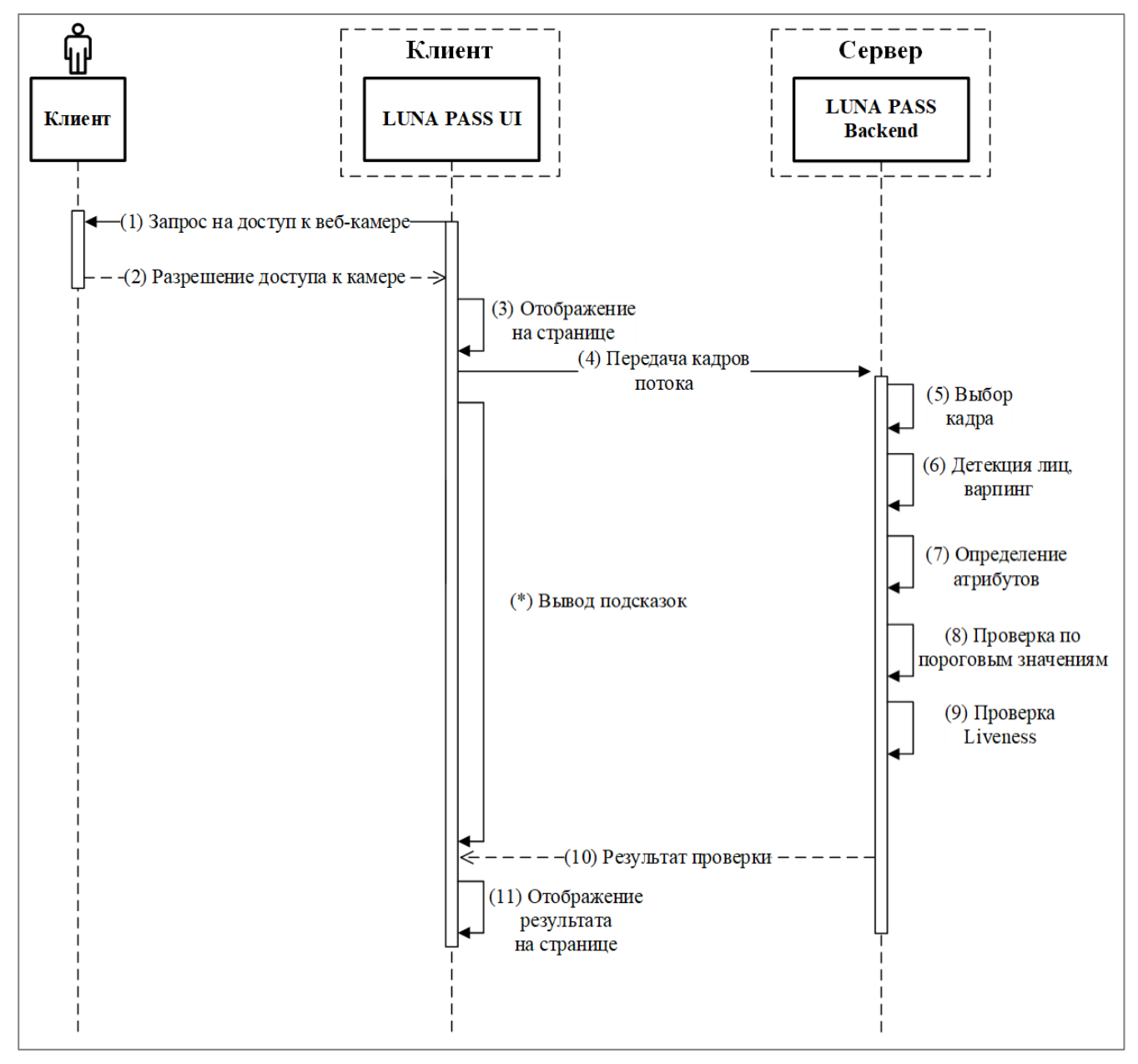

**Рисунок 3**. Диаграмма взаимодействия компонентов решения LUNA PASS

#### **2.2. Описание взаимодействия компонентов LUNA PASS**

Описание процесса взаимодействия пользователя с сервисом LUNA PASS.

(0) — Пользователь получает доступ к фронтальной части сервиса LUNA PASS, открыв страницу в веб-браузере.

(1) — Сервис запрашивает доступ к веб-камере.

(2) — Пользователь должен разрешить доступ, чтобы продолжить пользоваться сервисом.

(3) — Происходит захват изображения с веб-камеры, пользователь видит видеопоток с камеры в режиме реального времени.

(4) — LUNA PASS UI посредством защищённого протокола Web Socket направляет кадры видеопотока на сервер в LUNA PASS Backend.

(5) — На сервере в backend части в составе LUNA PASS установлена система LUNA SDK 5, которая проводит выбор кадра.

(6) — При помощи LUNA SDK 5 происходит подготовка кадра к обработке — детекция лица на кадре и нормализация кадра (варпинг).

(7) — LUNA SDK определяет атрибуты кадра (контрольные значения кадра).

(8) — Происходит проверка атрибутов кадра по допустимым пороговым значениям.

Если результат проверки не удовлетворительный, LUNA PASS Backend возвращает запрос на получение нового кадра.

(9) — Компонент LUNA SDK MOBILE LIVENESS в составе LUNA PASS производит проверку, является ли человек в кадре живым или нет.

Если результат проверки не удовлетворительный, LUNA PASS Backend возвращает запрос на получение нового кадра.

(10) — LUNA PASS Backend возвращает результат проверки в LUNA PASS UI.

(11) — Пользователь видит результат в формате сообщения в веб-браузере.

Если LUNA PASS не может определить лицо человека в поступающем от LUNA PASS UI в LUNA PASS Backend потоке, не может провести проверку Liveness или определить атрибуты (например, пользователь далеко сидит от камеры или его голова повёрнута на слишком большой угол), на экране монитора в веб-браузере будут отображаться указания в виде подсказок, как пользователь должен изменить положение лица относительно веб-камеры.

#### **3. Информация по настройке Системы**

Данный раздел содержит общие сведения в части настройки Системы, описание параметров конфигурации и логирования.

#### **3.1. Настройка параметров**

Для применения настроек клиентской конфигурации необходимо внести изменения в файле liveness.py. Файл находится в дистрибутиве в директории /lunapassapi/luna\_pass/configs/.

После внесения изменений необходимо перезапустить сервер.

Настройки разбиты на отдельные группы:

- Пороговые значения параметров изображения (Таблица 1);
- Пороговые значения параметров кадра (Таблица 2);
- Пороговые значения параметров лица (Таблица 3);
- Пороговые значения результата проверки Liveness (Таблица 4).

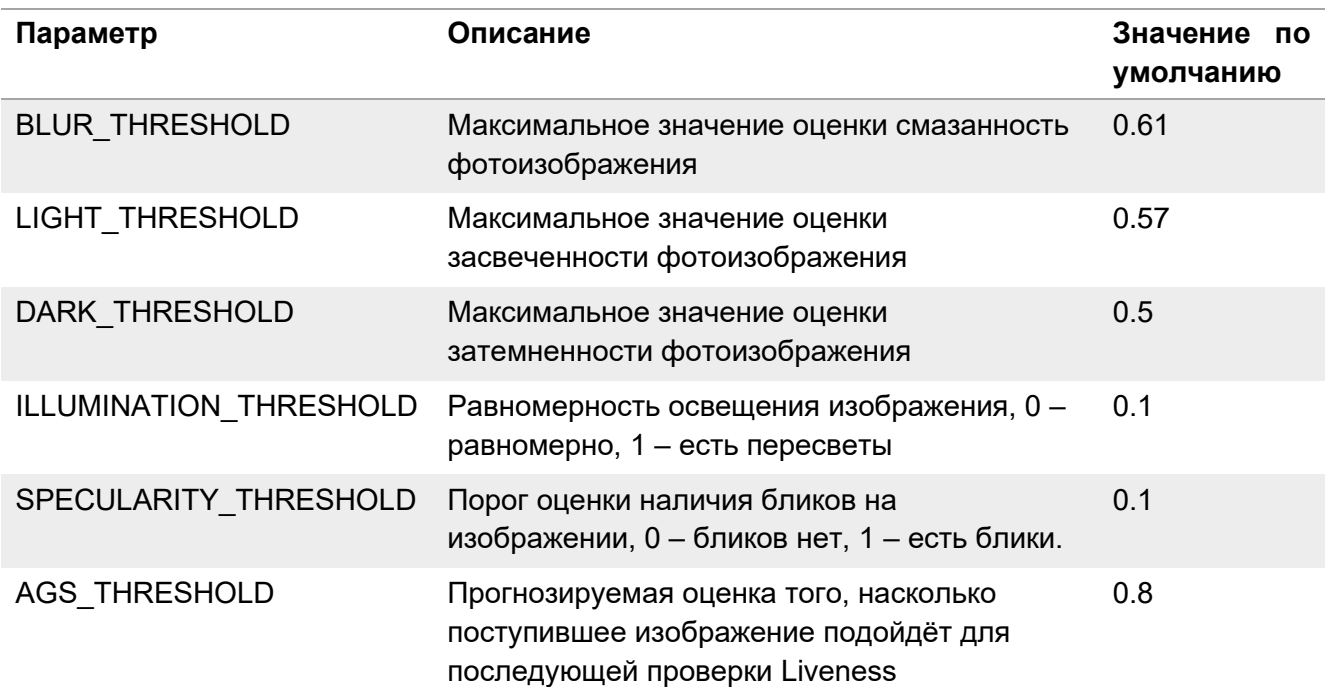

#### **Таблица 1**. Пороговые значения параметров изображения

#### **Таблица 2**. Пороговые значения параметров кадра

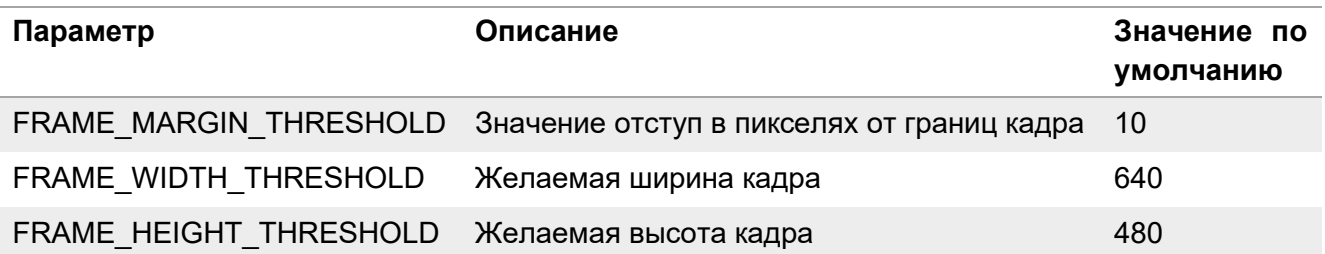

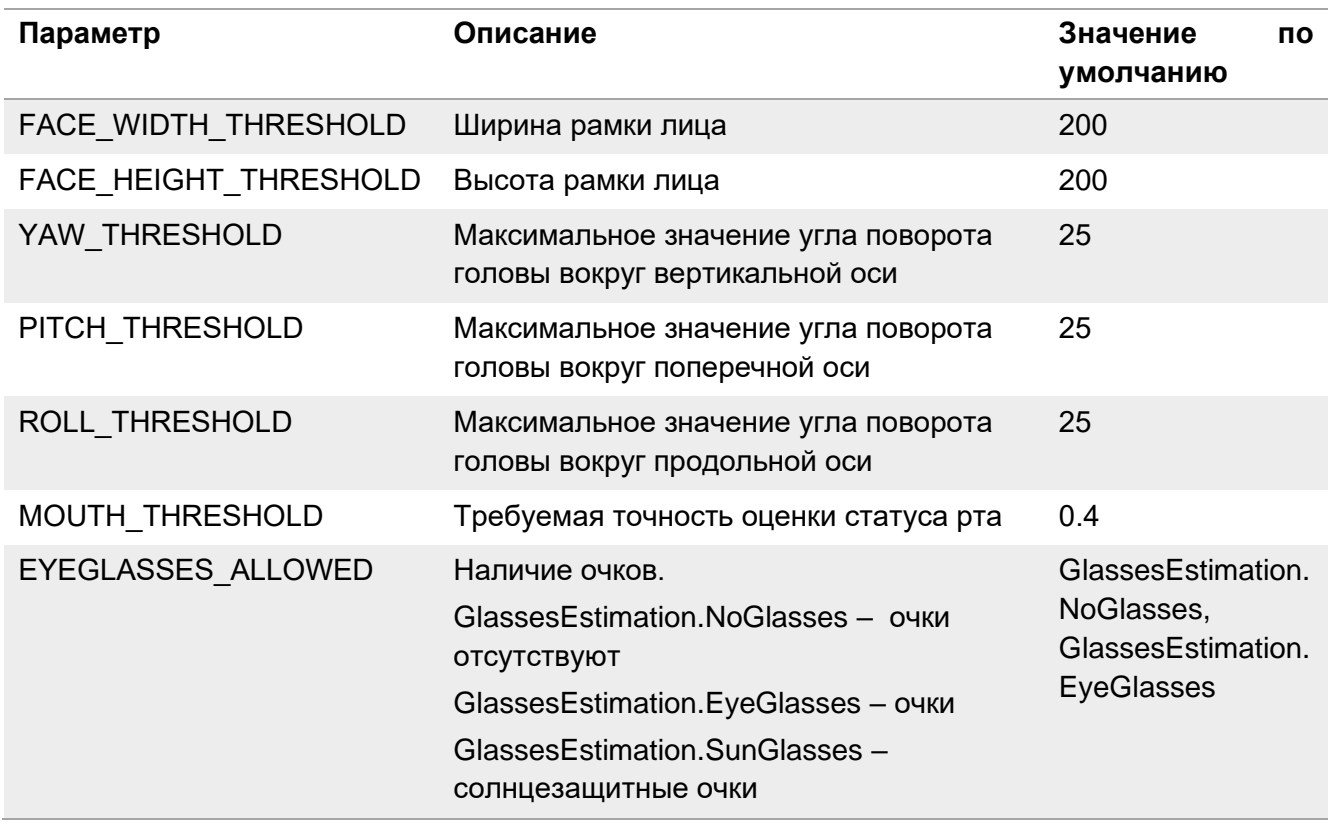

# **Таблица 3**. Пороговые значения параметров лица

#### **Таблица 4**. Пороговые значения параметров кадра

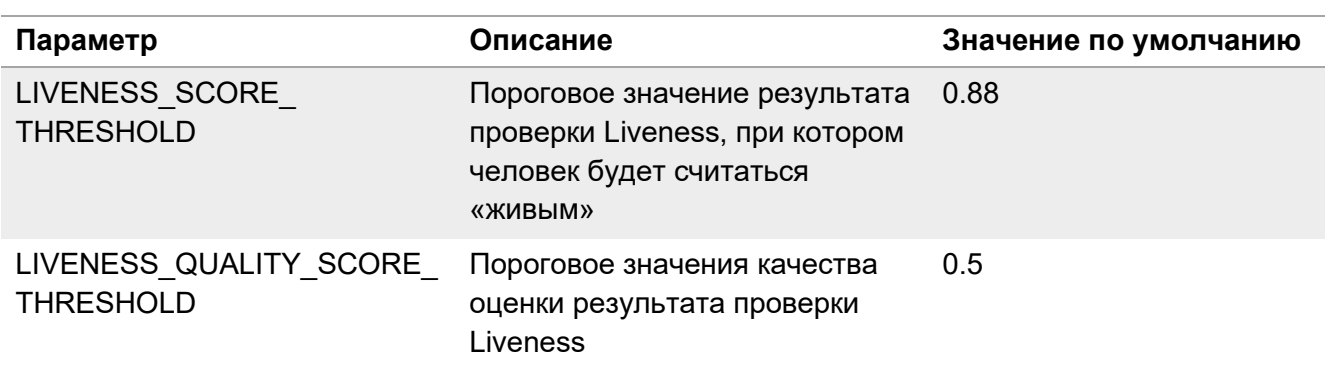

# **Приложение.**

# Приложение 1. История изменений

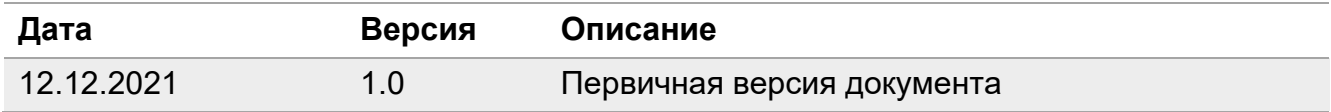